## **Schede di opzione**

La serie AC20 supporta l'utilizzazione delle schede di opzione (acquistate separatamente ):

**1. Feedback dell'encoder:** Per un controllo vettoriale preciso utilizzando un encoder sul motore (esempio di cablaggio di seguito riportato. Per la configurazione, consultare il manuale di installazione dell'hardware):

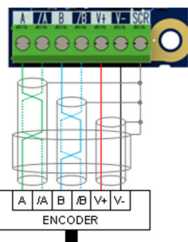

**2. Ingresso / uscita general purpose (GPIO):** Per l'espansione dell'IO analogico e digitale del azionamento.

**Nota: Ogni combinazione di schede di opzione è valida - vale a dire che le schede di opzione possono essere installate in entrambe le fessure, e due schede dello stesso tipo possono essere installate contemporaneamente.** 

#### **Schede di comunicazione**

La serie AC20 supporta anche l'utilizzazione di una scheda di comunicazione (acquistata separatamente). I protocolli di comunicazione offerti sono:

2003-CN–00: CANopen

2003-EC-00: EtherCAT

2003-IP-00: Ethernet IP

2003-PB-00: Profibus DVP1

2003-PN-00: ProfiNet

#### 2003-RS-00: RS485/Modbus RTU

L'applicazione di un'alimentazione esterna di 24V ai terminali di controllo pertinenti consentirà la comunicazione e la programmazione quando la tensione di rete del prodotto è disattivata:

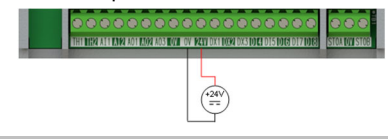

**Documenti correlati**

**DOC-0017-04:** 

Serie AC20 Manuale di installazione dell'hardware

**DOC-0017-13:** 

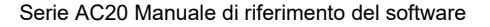

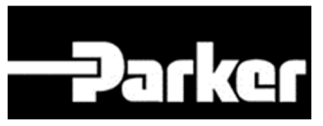

## **ENGINEERING YOUR SUCCESS.**

# **Serie AC20**

Convertitore di frequenza

Frame 6 - 10

(37 - 180kW)

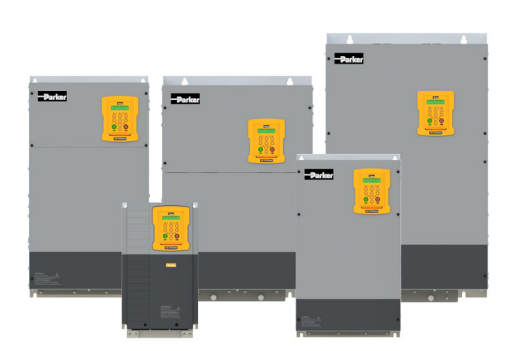

# Guida rapida *Italiano*

DOC-0017-15-IT-B 04-Apr-2023

Sito web: www.parker.com/eme

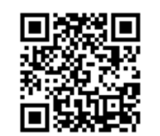

## **Prima di iniziare**

Questo documento o descrive i passaggi fondamentali per mettere in funzione l'inverter AC20. La messa in funzione di un inverter deve essere affidata ad elettricisti qualificati, che conoscano gli inverter AC e le relative applicazioni. Per informazioni dettagliate sull'installazione e sulla sicurezza, consultare il manuale di installazione dell'hardware. Per informazioni sulle funzioni avanzate e sulle applicazione, consultare il manuale di riferimento del software.

Durante l'installazione dell'inverter assicurarsi di rispettare tutte le norme elettrotecniche in vigore. Verificare che tutte le parti sotto tensione siano coperte, per evitare il rischio di scariche elettriche, e che un'accidentale rotazione del motore non possa provocare infortuni.

In questo documento si presuppone che il convertitore sia già installato nella posizione prevista e che siano state seguite tutte le procedure di installazione pertinenti. Assicurarsi che il convertitore abbia una ventilazione adeguata in modo che la temperatura ambiente non sia superiore a 40°C (104°F) in condizioni di funzionamento normali.

### **Potenze nominali**

La serie AC20 è disponibile in tre versioni con tensione di ingresso per le frame 2 - 10: 230V monofase, 230V trifase e 400V trifase. Le potenze nominali per le frame 6 - 10, incluse in questa guida rapida, sono di seguito riportate:

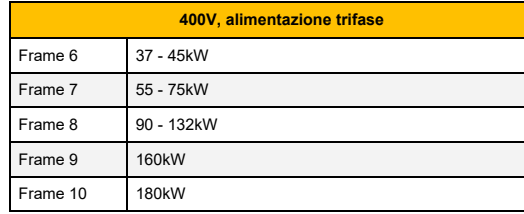

## **Motori compatibili**

Questo prodotto supporta entrambi i motori asincroni ed a magneti permanenti (PMAC).

## **Modalità controllo**

La serie AC20 offre tre modalità di controllo:

**1. Volt/frequenza (V/f):** Funzionamento di base ad anello aperto utilizzato nelle applicazioni di ventilatori/ pompe e multimotori. **Nota: solo motori asincroni.**

**2. Vettoriale sensorless (SLV):** Controllo di velocità preciso con una buona capacità di coppia transitoria, senza necessità di monitoraggio di velocità.

**3. Feedback dell'encoder:** Controllo vettoriale preciso con coppia complete fino a una velocità di zero e prestazioni dinamiche migliorate. Richiede la scheda di opzione di feedback dell'encoder e un encoder sul motore. **Nota: solo motori asincroni.**

## **Morsettiera di potenza**

- Per accedere ai morsetti di potenza:
- 1. Rimuovere il coperchio in basso.
- 2. Rimuovere (sui frame 6 & 7), oppure far scorrere (sui frame 8-10) la protezione.

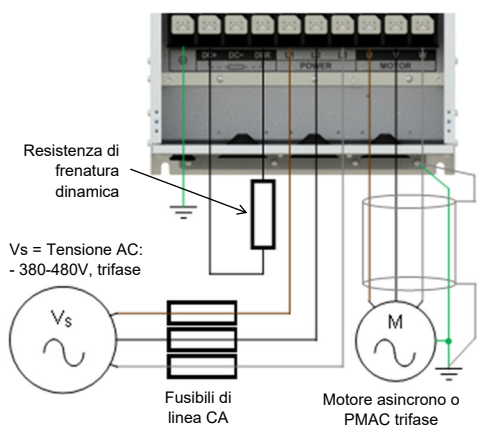

**Nota: I terminali di potenza riportaƟ si riferiscono alla frame 7. Anche si le altre frame possono variare leggermente dal punto di vista esteƟco, le denominazioni dei terminali e la loro funzionalità sono idenƟche.** 

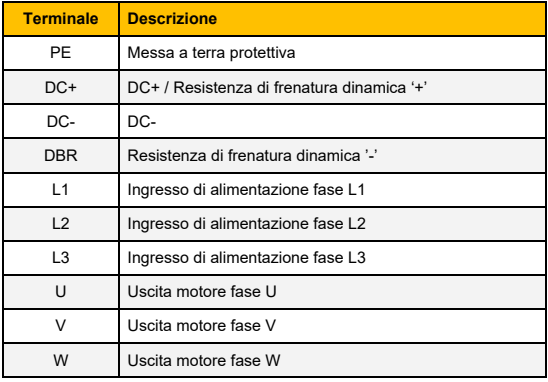

**Connessioni PE:** I punti di connessione PE dello chassis sono collegati internamente al terminale PE. Seguire I metodi di messa a terra e schermatura corretti, come descritti nel manuale di installazione dell'hardware.

**Resistenza di frenatura dinamica (DBR)**: Se il tempo di arresto richiesto dall'applicazione finale è inferiore al tempo naturale di decelerazione del carico, collegare una resistenza di frenatura adeguatamente dimensionata tra i terminali DC+ and DBR.

**Nota: Si raccomanda una protezione aggiuntiva della resistenza di frenatura.** 

#### **Connessioni di controllo**

**Funzionamento 'LOCALE':** Di seguito è riportato un esempio dei collegamenti hardware minimi necessari par far funzionare l'azionamento in modalità operatore 'locale' attraverso la tastiera integrata:

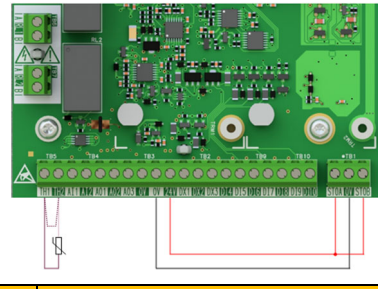

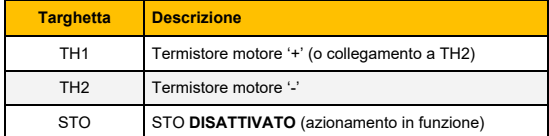

**Funzionamento 'REMOTO':** Di seguito è riportato un esempio dei collegamenti necessari per far funzionare l'azionamento nella macro 'Standard' (Modalità velocità di base) in modalità operatore 'remoto':

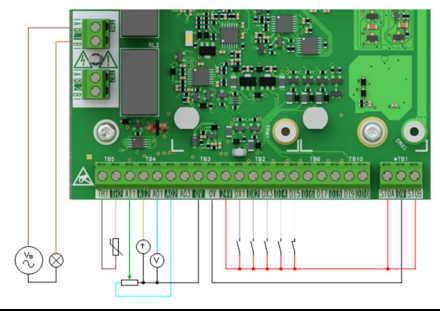

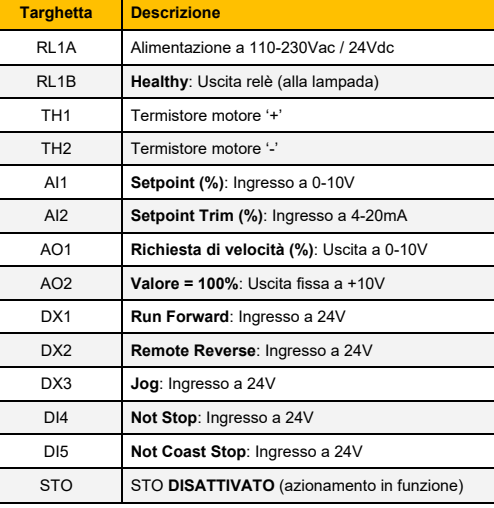

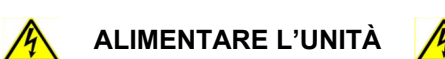

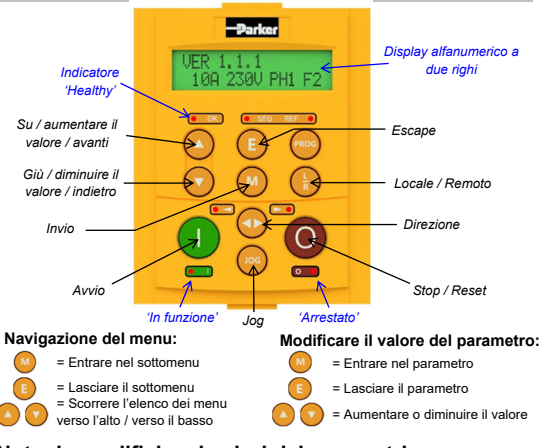

#### **Nota: le modifiche ai valori dei parametri vengono salvate automaticamente.**

All'accensione dell'azionamento, il display tornerà al menu '**Operator**'. Premere tre volte il tasto '**E**' per accedere al livello superiore del menu, in modo che venga visualizzato sul display "**VER x.x.x**" (dove '**x.x.x'** è la versione del firmware).

#### **Configurazione iniziale dell'azionamento**

**1. Impostazioni della strategia di controllo:**  Innanzitutto devono essere impostati i seguenti parametri del menu di configurazione '**Control and Type**':

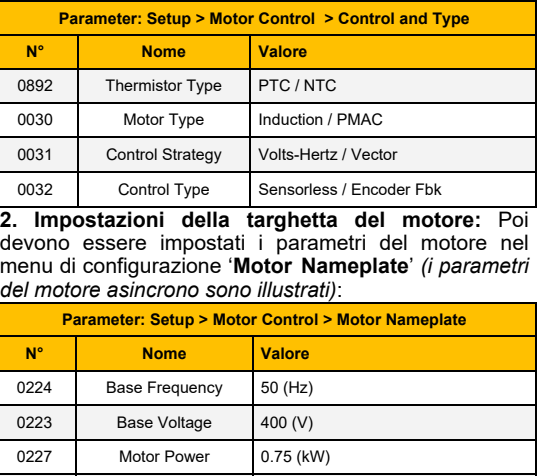

#### 0226 Nameplate Speed 1450 (rpm) 0228 Power Factor 0.71 0222 | Rated Current | 1.56 (A) 0182 IM Wiring 0 (FALSE) **Nota: L'impostazione del 'IM Wiring' su 'TRUE'**

**inverte le fasi V e W - invertendo il senso del motore.** 

#### **Funzionamento 'locale'**

**Tastiera display Per far funzionare l'azionamento in modalità locale,** utilizzando la tastiera integrata:

**1. Attivare la modalità di controllo 'locale':** Premere il tasto '**L/R**':

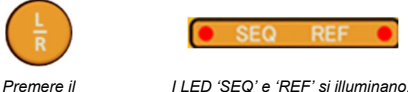

**2. Routine di 'Autotune' (Modalità SVC e feedback dell'encoder):** Se il parametro '**Control Strategy'** è impostato su '**Vector Control**', è necessario eseguire una routine di autotune prima di far funzionare l'azionamento. Un autotune '**Rotating**' su un motore non accoppiato è sempre la '**Atn Mode**' preferita, quando possibile.

*tasto 'L/R'.* 

A tale riguardo, impostare il parametro '**Atn Enable**' nel menu '**Autotune**' su '**TRUE**', e premere il tasto '**Avvio**' per avviare la routine di autotune:

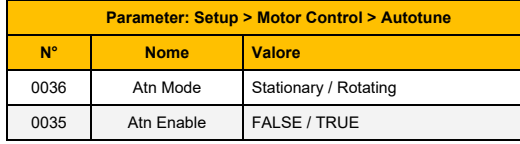

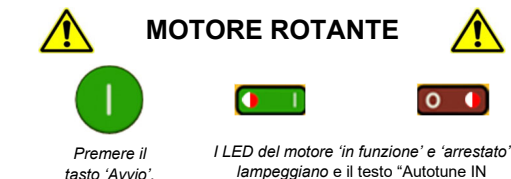

*lampeggiano* e il testo "Autotune IN PROGRESS" viene visualizzato.

Una volta eseguita la routine di autotune, il motore decelera fino all'arresto e l'azionamento si disattiva:

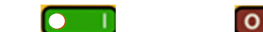

*Quando il motore si è arrestato, il LED 'in funzione' si spegne e il LED 'arrestato' si illumina.* 

L'azionamento è ora pronto a funzionare in modalità 'Controllo vettoriale: Sensorless' (SVC) o in modalità 'Controllo vettoriale: Feedback dell'encoder'.

**3. Far funzionare l'azionamento:** Nel menu '**Operator'**, immettere un '**Local Setpoint**', e premere il tasto '**Avvio**'. L'azionamento si attiva, facendo ruotare il motore alla velocità richiesta. '**Speed Percent**' fornisce il feedback della velocità (%):

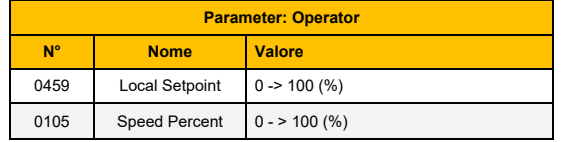

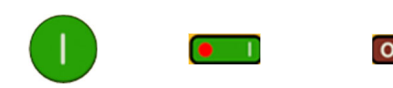

*Premere il tasto 'Avvio'.* 

*LED del motore 'in funzione' illuminato. LED del motore 'arrestato' spento.* 

 $\bullet$ 

**4. Arrestare l'azionamento:** Premere il tasto '**Stop**' per arrestare il motore e disattivare l'azionamento:

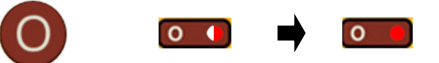

*Premere il tasto 'Stop'.* 

*Il LED del motore 'arrestato' lampeggia mentre la decelerazione del motore. Quando il motore si è arrestato, il LED 'arrestato' si illumina.* 

#### **Funzionamento 'remoto'**

Per far funzionare l'azionamento in modalità remota, utilizzando pulsanti, interruttori o PLC:

**1. Attivare la modalità di controllo 'remota':** Premere il tasto '**L/R**':

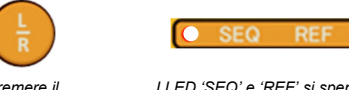

*Premere il tasto 'L/R'.* 

*I LED 'SEQ' e 'REF' si spengono.* 

**2. Caricare una macro:** Per il funzionamento remote sono state configurate delle macro di applicazione predefinite. Per caricare una macro di applicazione, To load an Application macro, accedere al menu di configurazione '**Application**':

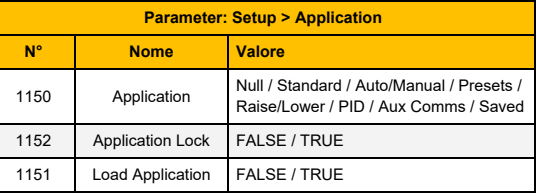

Impostare il parametro '**Application**' sulla macro desiderata, ad esempio '**Standard**', per l'applicazione **'Basic Speed Control'** (secondo l'esempio della connessione del controllo remoto).

Impostare il parametro '**Load Application**' da '**FALSE**' <sup>a</sup>'**TRUE**' per caricare l'applicazione.

Per 'bloccare' l'applicazione in modo che non possa essere modificate, impostare il parametro '**Application Lock**' su '**TRUE**'.

**3. Far funzionare l'azionamento:** Se l'azionamento si trova in modalità di funzionamento remoto, la 'configurazione iniziale dell'azionamento' è stata eseguita, e un 'Autotune' è stato eseguito (se in modalità SVC o feedback dell'encoder), l'azionamento è pronto per essere azionato dagli interruttori remoti.